## Finding OpenOffice User Guides

Robert F. Loftus, MSLIS

Apache OpenOffice provides user-guides that you can download from their website without charge. To find these guides, go to <a href="www.openoffice.org">www.openoffice.org</a>. Click on the navigation bar labeled *I need help with my OpenOffice*, which will bring you to the OpenOffice

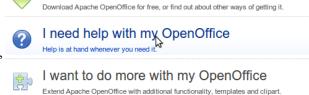

I want to download Apache OpenOffice 4.0.1

Documentation Page. On this page, click on the link labeled, *OpenOffice Wiki: Documentation area: FAQs, User Guides, How-To's...*, which will bring you

Books about OpenOffice.
Other Online resources

## **OpenOffice Documentation**

OpenOffice Wiki Documentation area
FAQs, User Guides, How-To's, Tutorials, Installation, etc

Issue Tracker (bug reporting and lookup)
Good place to check to see if a bug is already known. Ar

to a page with the headline: *The Apache OpenOffice Documentation Project*. Scroll down the page and look for the heading labeled *User Guides for OpenOffice 3.3, 3.4 and 4.0*, then click on the link labeled *PDFs of OpenOffice.org 3.3 User Guides*.

You can also type the web address listed below directly into your browser bar, or -if you're looking at the PDF version of this document- just click on the link:

https://wiki.openoffice.org/wiki/Documentation/OOo3\_User\_Guides/OOo3.3\_User\_Guide\_Chapters Chapter Titles include references to document formatting tasks. When you click on a PDF link it should open in your browser (If you have in-browser PDF viewing enabled) or you can download a copy to your machine that will open in your PDF document viewer.

## User Guides for OpenOffice.org 3.3, 3.4 and 4

- PDFs of OpenOffice.org 3.3 User Guides
- ODTs of Documentation/OOo3 User Guides/OOo3.3 User Guide Chapters
- Apache OpenOffice 4.0.1 Writer for Students №

These guides are not provided in wiki format.

Printed copies are available for purchase from Lulu.com ...

You can also find our *Intro to OpenOffice Writer* slideshow by going to the Baldwinsville Public Library homepage, clicking on the *Library Downloads Page* link, and then scrolling down and clicking on *Intro to OpenOffice Writer*.